## CARA MENJALANKAN PROGRAM

Sebelum program digunakan dengan baik, ada beberapa langkah yang harus dilakukan, yaitu:

- 1. Menginstal software Xampp yang ada pada folder software pendukung
- 2. Setelah selesai dapat langsung mengatur Xampp Control Panel gunanya untuk menghidupkan beberapa aplikasi pendukung yang ada didalam Xampp.
- 3. Jala[nkan program denga](http://localhost/prj)n mengetikkan alamat url berikut pada kolom url http://localhost/prj

## A. Cara menggunakan aplikasi untuk user:

Pada tampilan awal user akan melihat tampilan web halaman utama berikut:

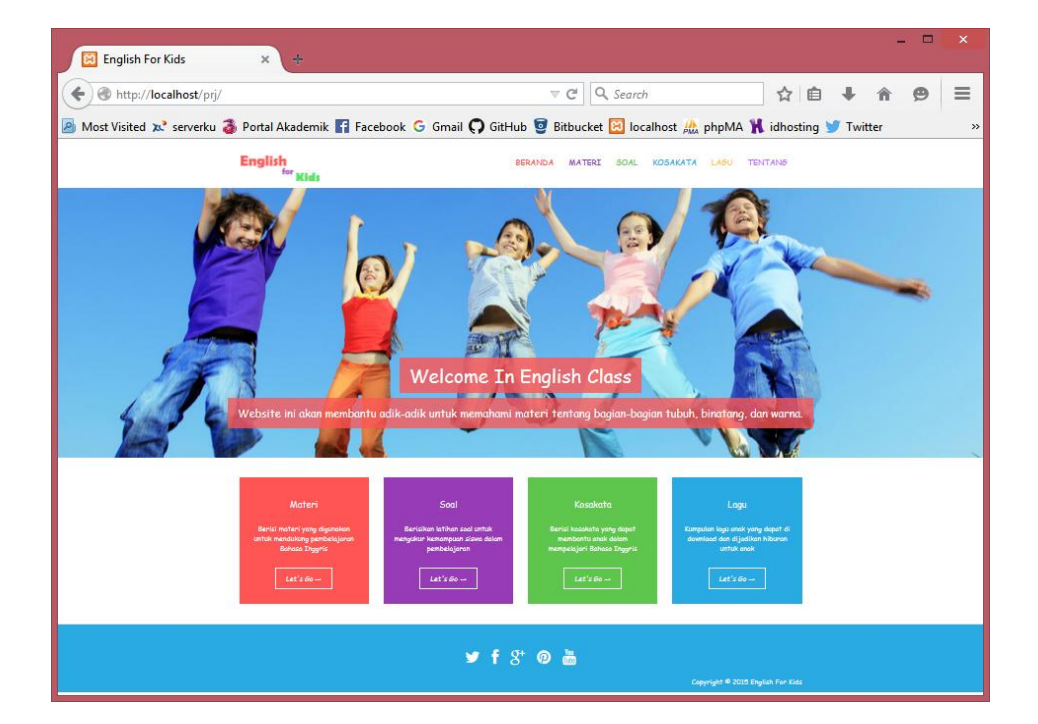

User bisa langsung mengakses halaman materi, kosakata, dan lagu. Untuk dapat mengangakses halaman soal, user harus melakukan login jika sudah mempunyai username dan password, atau harus memilih Daftar disini! terlebih dahulu jika belum mempunyai username dan password.

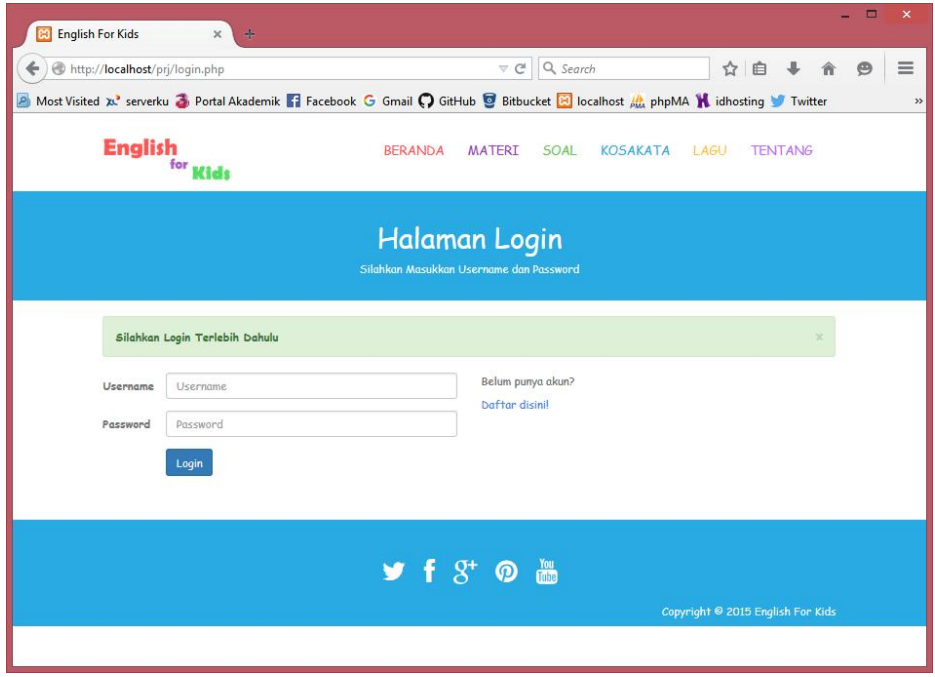

Jika memilih Daftar disini! maka akan ditampilkan form registrasi sebagai berikut:

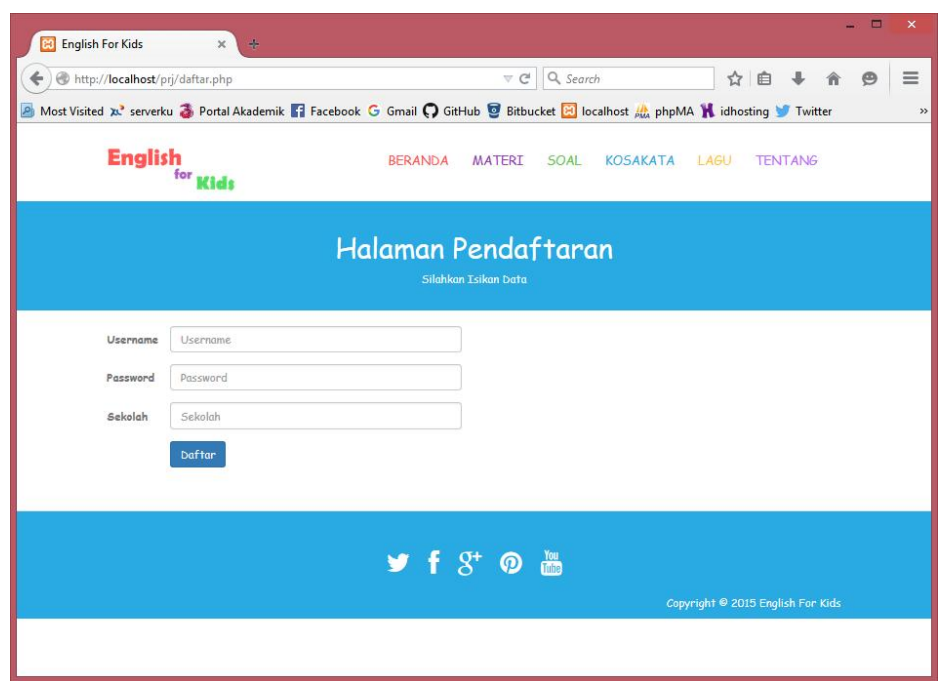

User harus melengkapi form daftar. Setelah melengkapi form kemudian klik button Daftar, jika sistem menemukan kesalahan dalam pengisian form, maka user akan diminta untuk memperbaiki kesalahan pengisian.

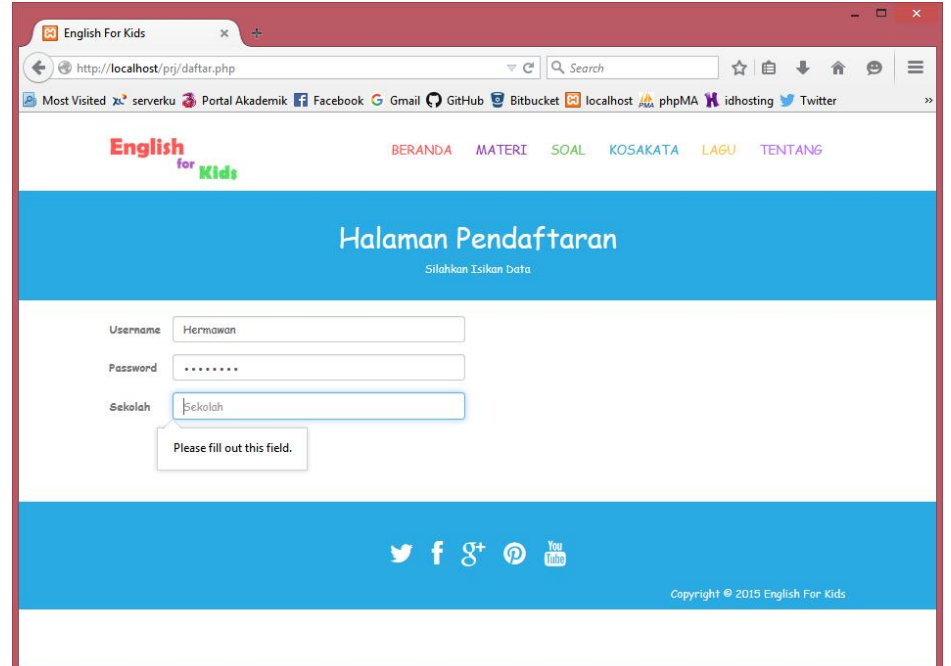

Jika sistem tidak menemukan kesalahan, maka user yang baru daftar akan mendapatkan konfirmasi bahwa pendaftaran berhasil dilakukan kemudian user dipersilahkan untuk melakukan Login dengan memasukkan username dan password untuk bisa masuk ke dalam sistem.

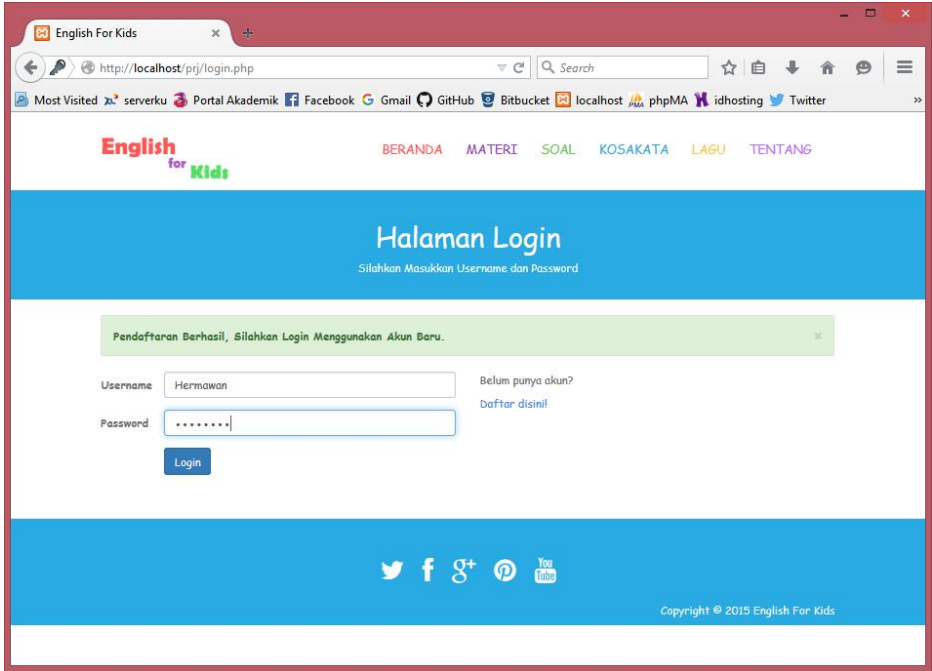

Setelah melakukan login dan berhasil maka user akan melihat tampilan menu

soal latihan, yang terdiri dari soal latihan tingkat pertama dan pilihan ganda.

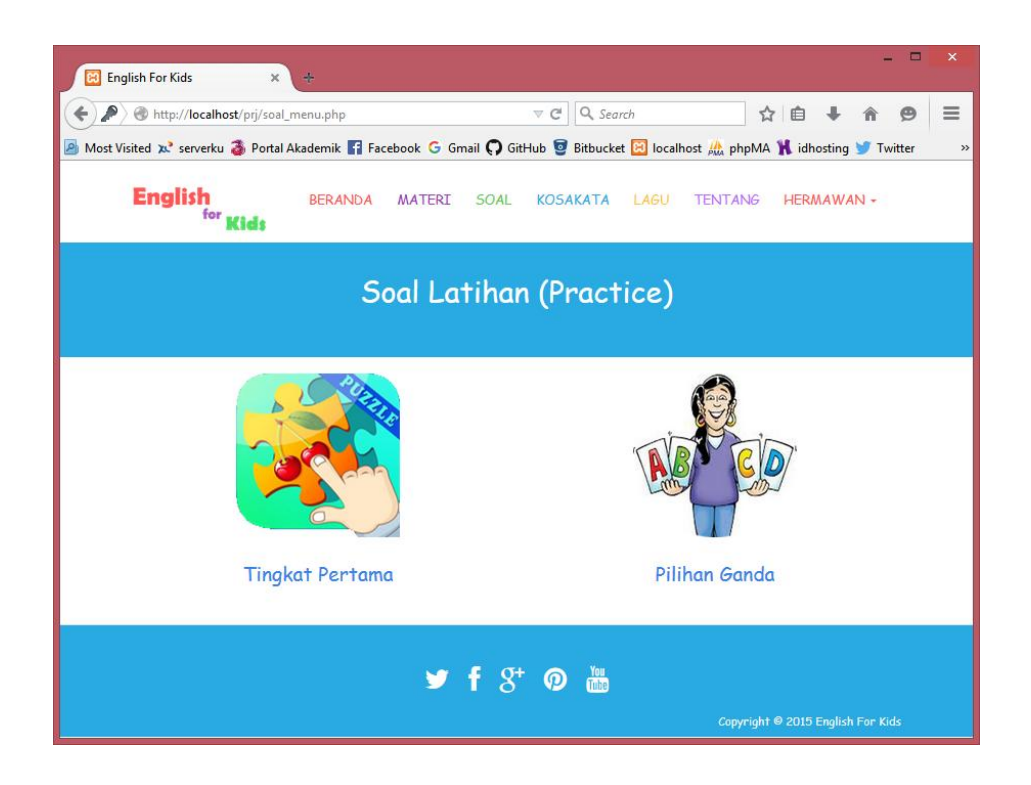

Tampilan soal latihan tingkat pertama yaitu: drag and drop yang harus dikerjakan oleh user sebagai latihan pertama.

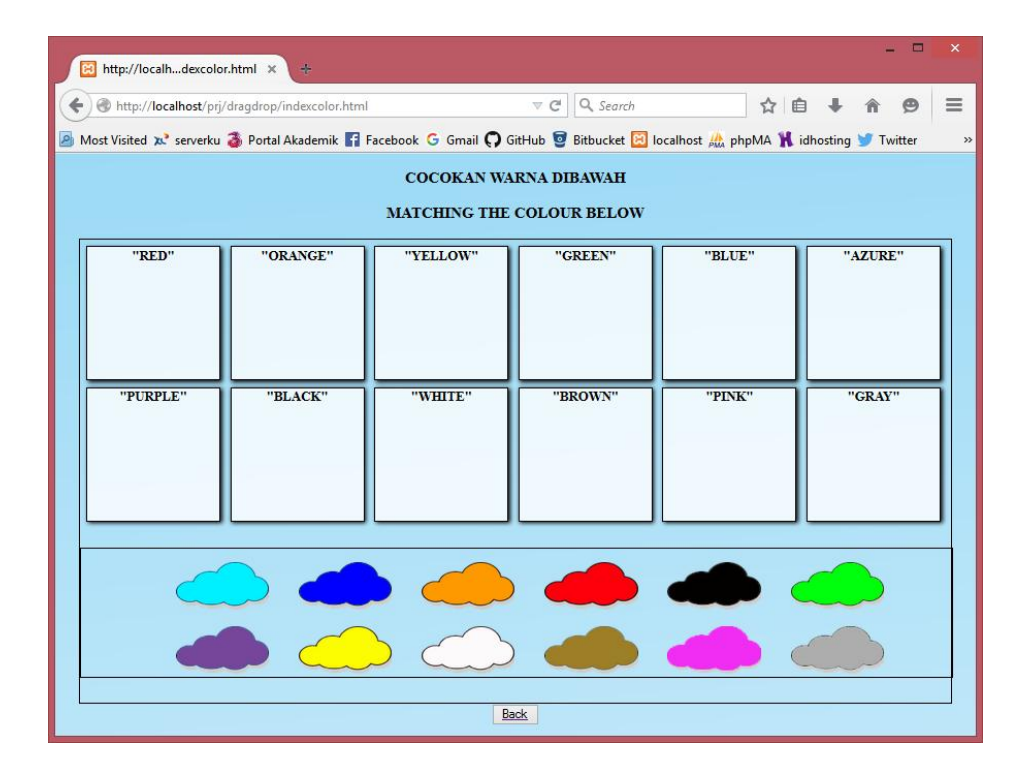

Tampilan soal latihan kedua yaitu: mengerjakan soal pilihan ganda yang

harus diselesaikan user.

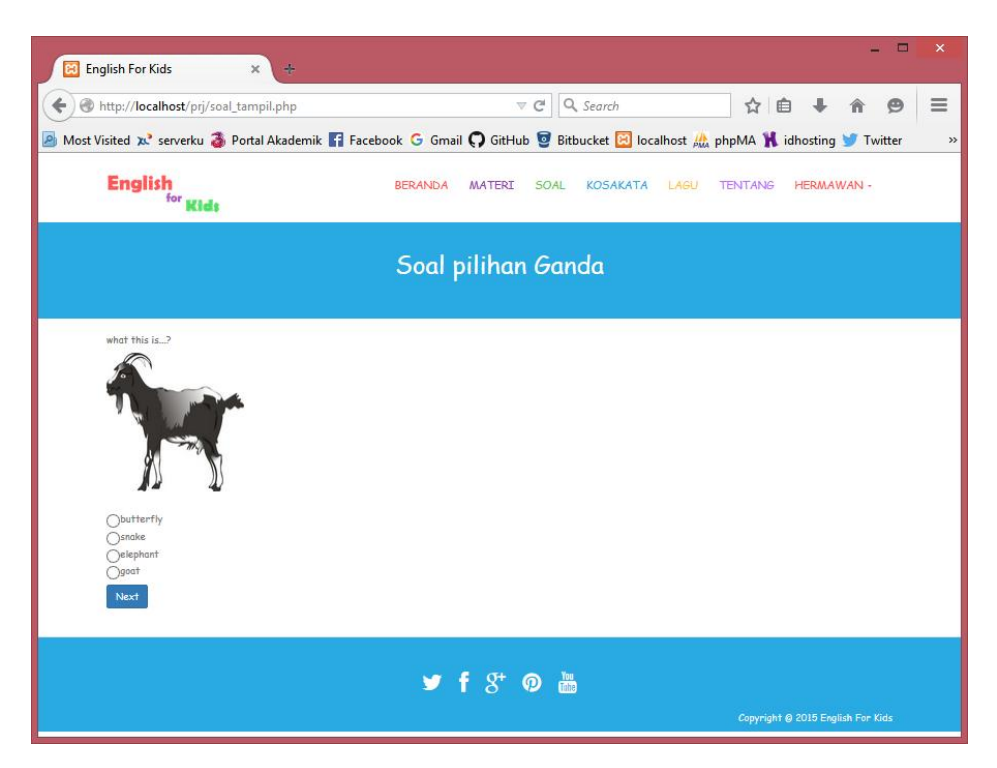

Setelah menyelesaikan soal pilihan ganda user akan mendapatkan hasil berupa skor nilai, sebagai berikut:

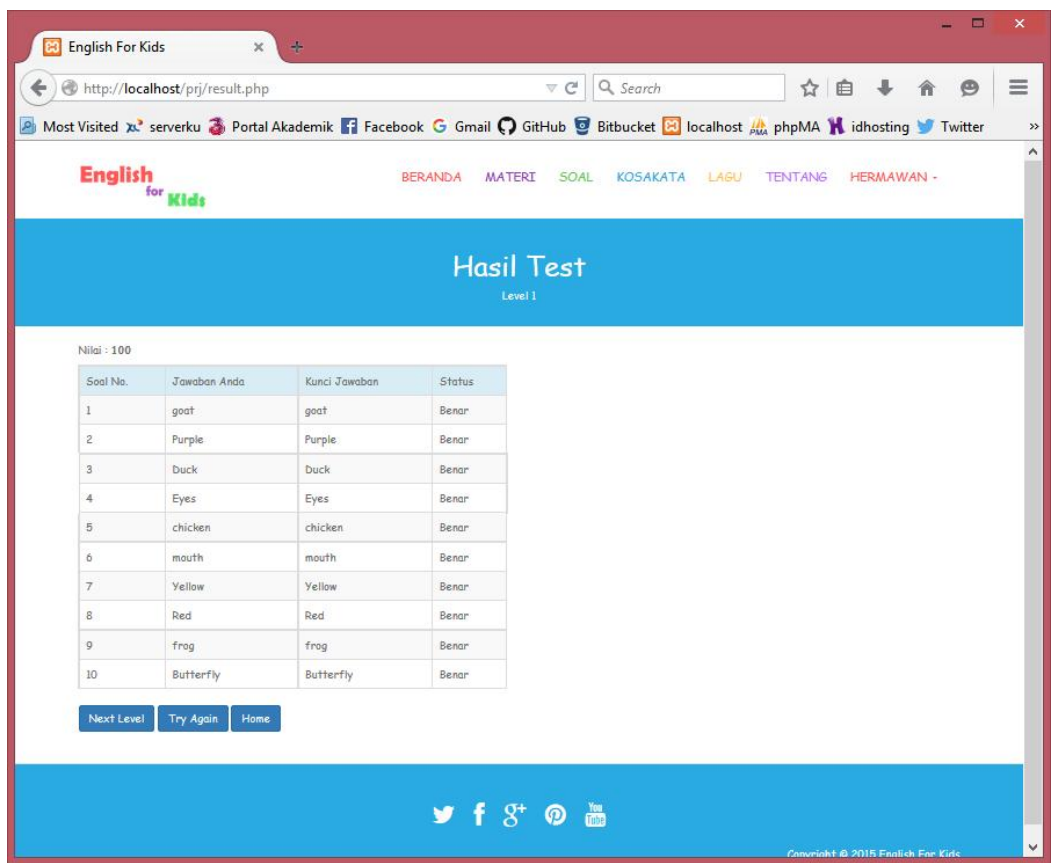

Jika skor nilai memenuhi nilai max level maka dapat melanjukan ke Next

Level, jika tidak maka Try Again.

## B. Untuk level admin, cara penggunaannya adalah sebagai berikut:

[Masuk ke halam](http://localhost/SkripsiBawal/cbr/admin/)an login admin dengan memasukkan alamat berikut http://localhost/prj/admin

Maka akan keluar halaman login admin seperti dibawah ini:

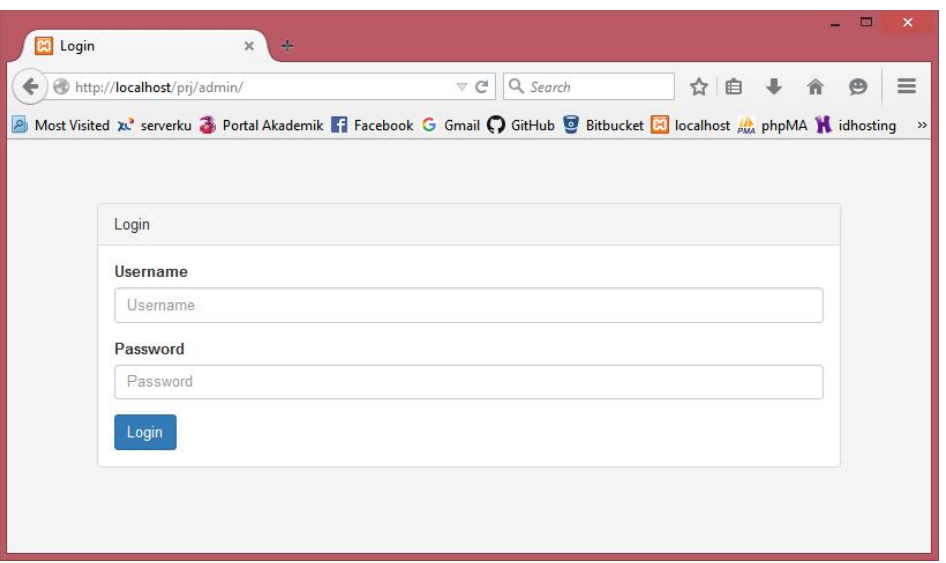

Setelah memasukkan username beserta password maka akan di tampilkan

halaman *manage* data materi dan soal seperti dibawah ini:

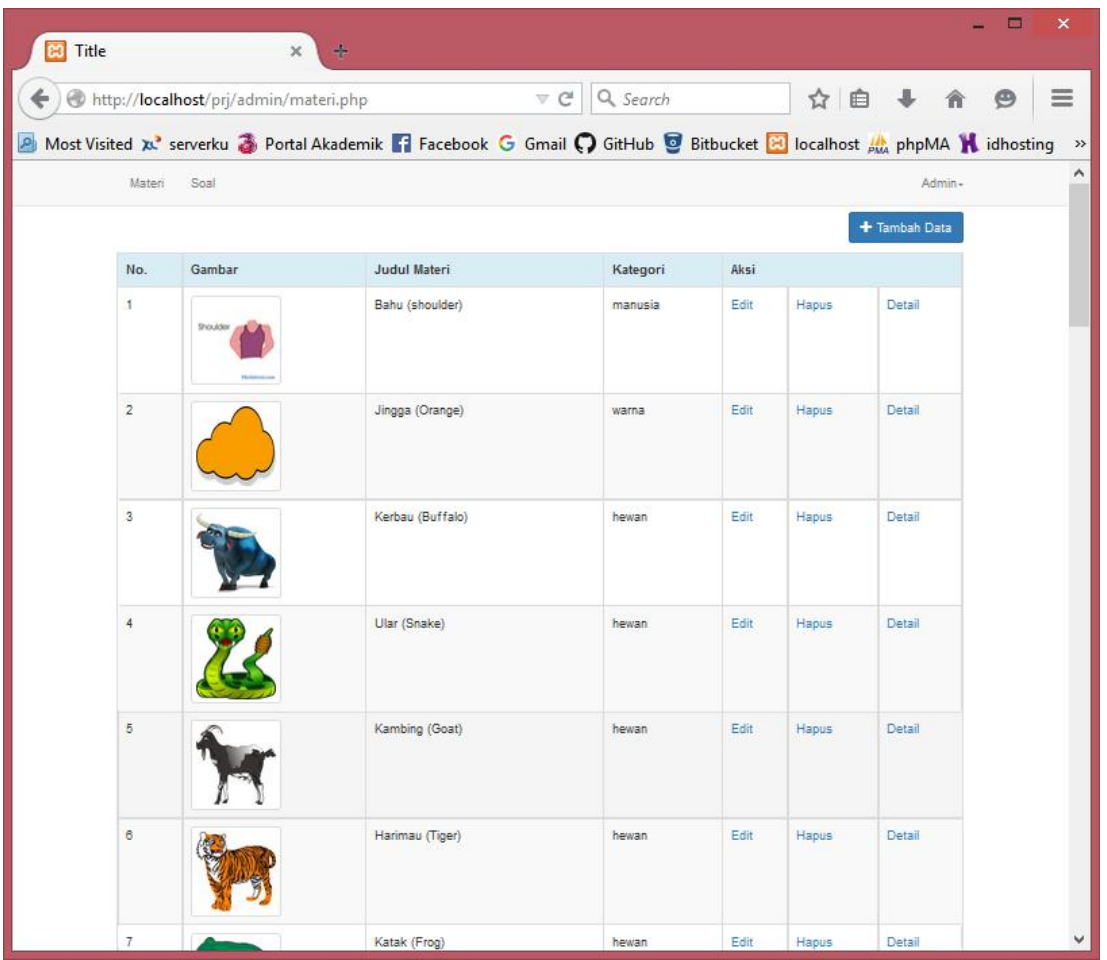

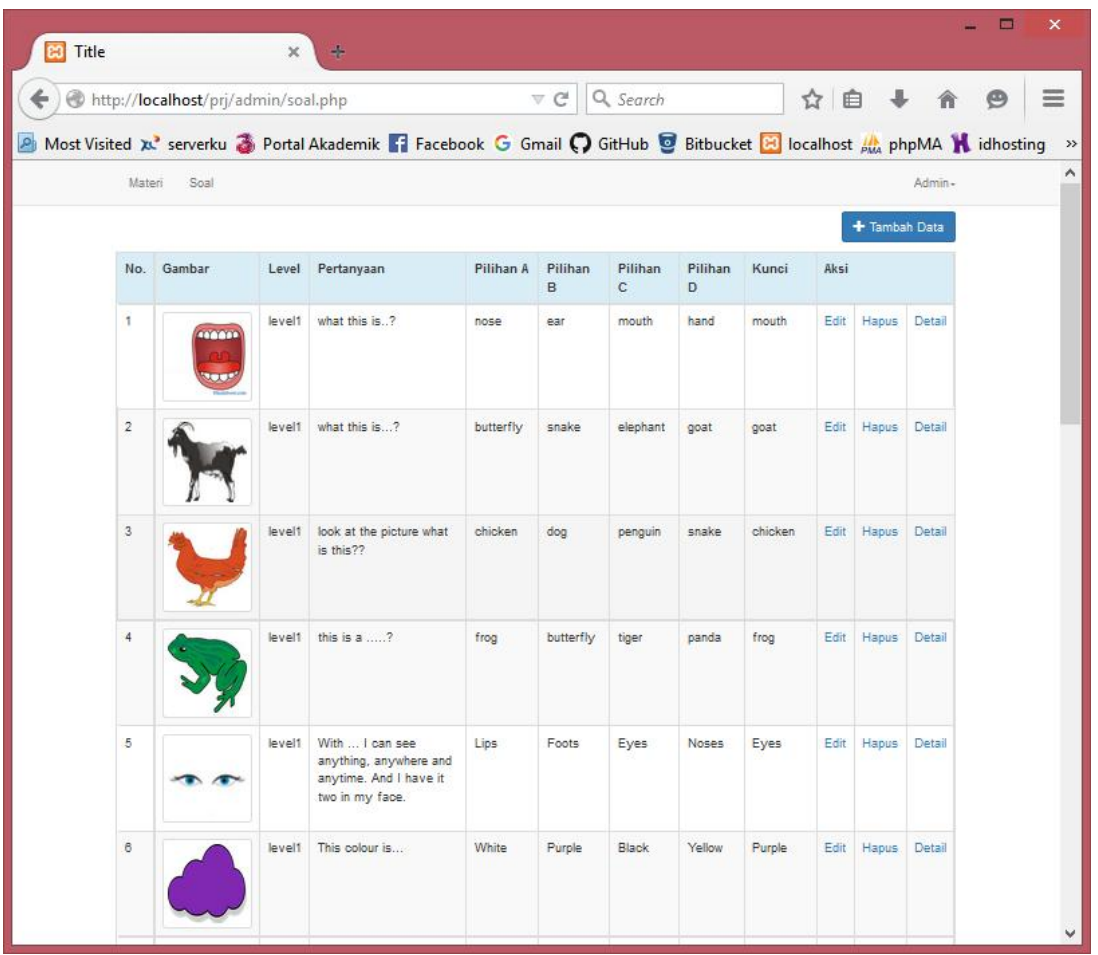